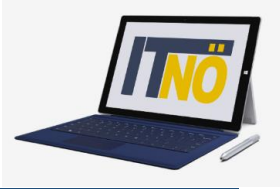

## **RM-01 Reiseantrag Inlandsreise**

### **Vorbemerkung:**

Ab dem 1.1.2021 wird die Reisekostenabrechnung über ein neues Portal des Bundes (nähere Infos folgen rechtzeitig) abgewickelt.

Ab diesem Zeitpunkt erhalten alle Mitarbeiterinnen und Mitarbeiter über eine neue Web-Applikation Zugriff auf ihre monatlichen **Gehaltsabrechnungen**, **Jahreslohnzettel** aber auch zum **Reisemanagement** (**Reiseantrag** und **Reisekostenabrechnung**)

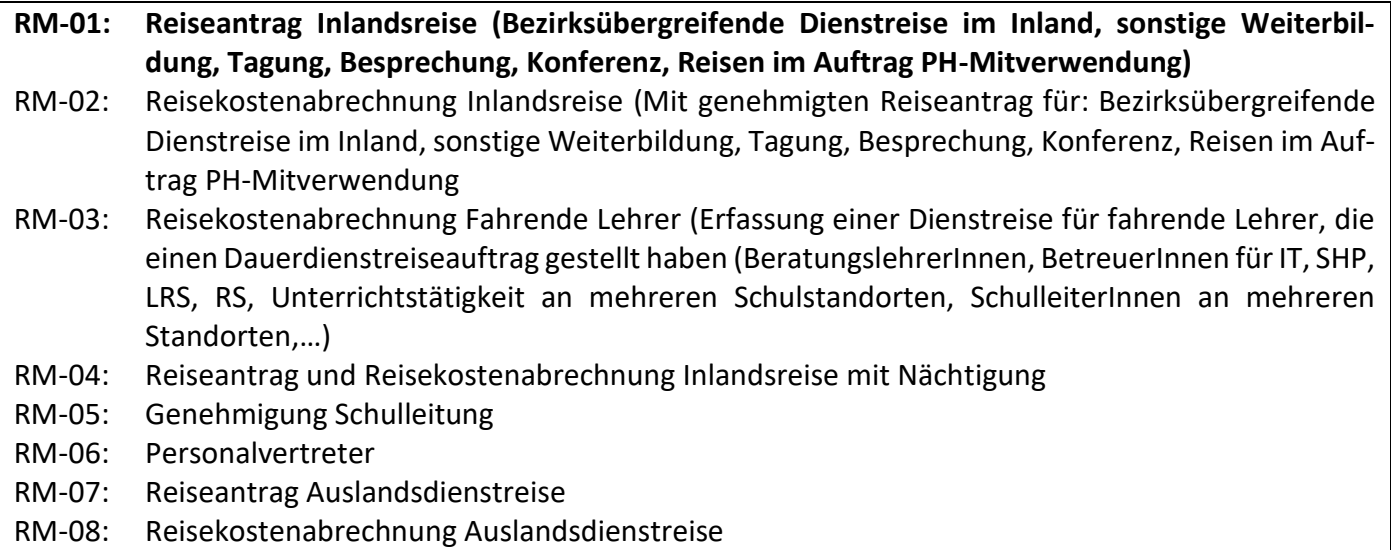

### **Gültigkeit der Anleitung für:**

- Erfassung einer bezirksübergreifenden Dienstreise IM Inland *(PH Fortbildung, PH Lehrgang, Sonstige Weiterbildung, Tagung, Besprechung, Konferenz , Reisen im Auftrag PH – Mitverwendung,…)*
- Dienstreisen innerhalb eines Bezirks MIT Nächtigung

Erfassen Sie die Daten grundsätzlich VOR dem Antreten der Dienstreise mit dem Menüpunkt "Reiseantrag"!

# **Die IT-BetreuerInnen Niederösterreichs**

## *it.noeschule.at*

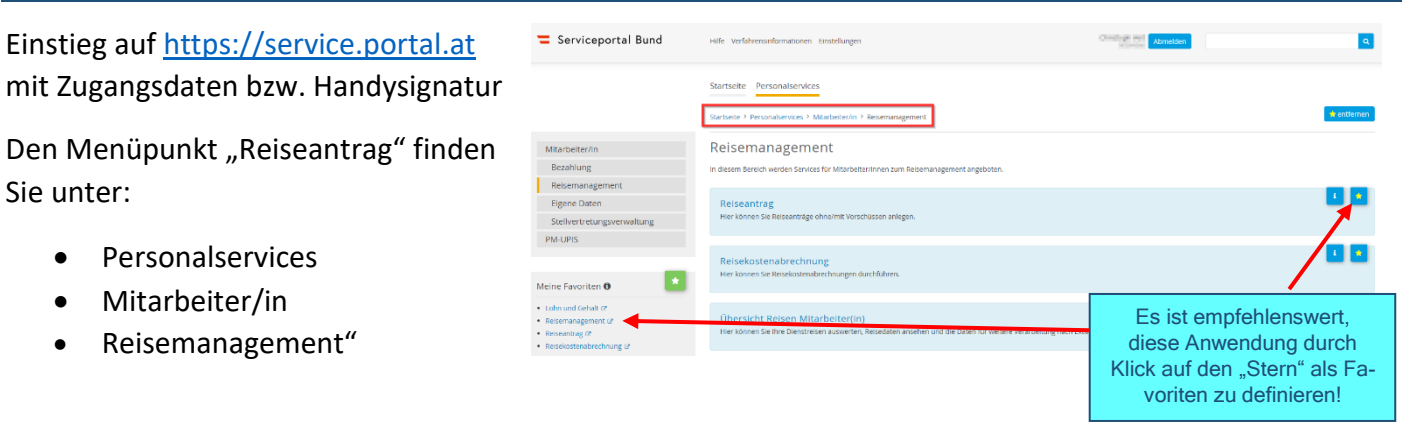

Durch Klicken auf "Reiseantrag" öffnet sich ein neues Fenster (Popup-Blocker ausschalten!)

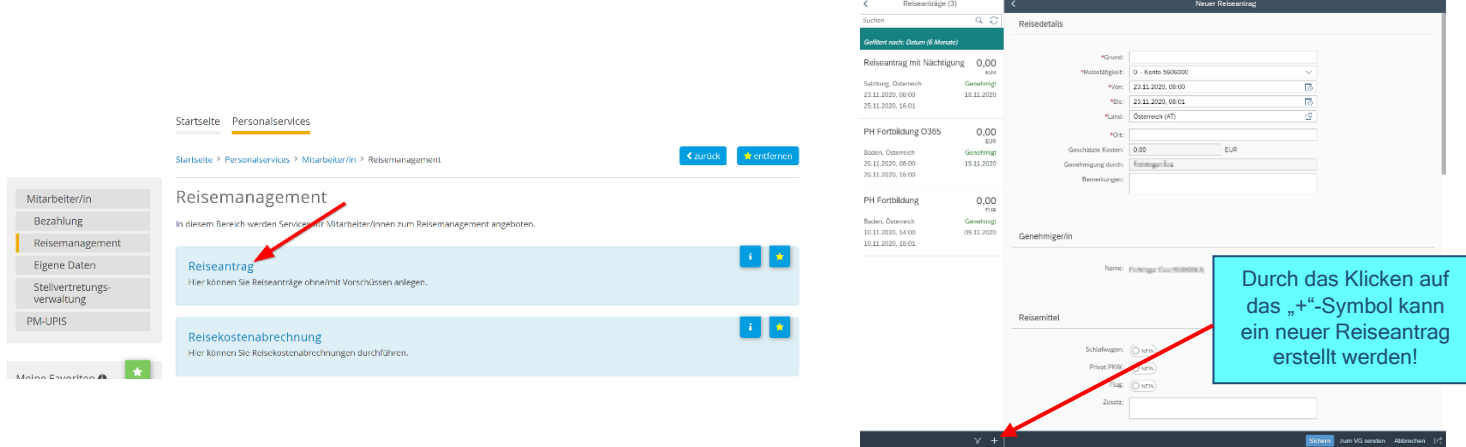

Es erscheint folgende Maske. Die zu erfassenden Daten werden in weiterer Folge detailliert dargestellt!

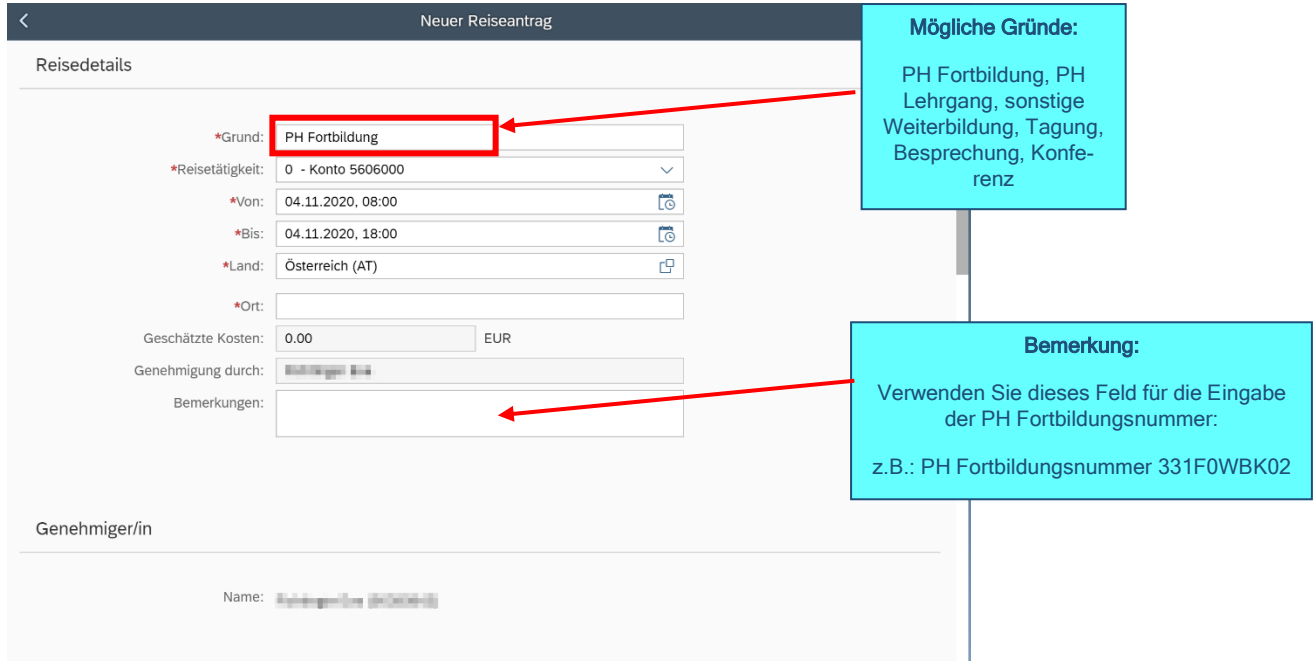

## **Die IT-BetreuerInnen Niederösterreichs**

## *it.noeschule.at*

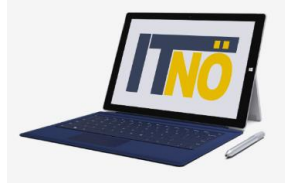

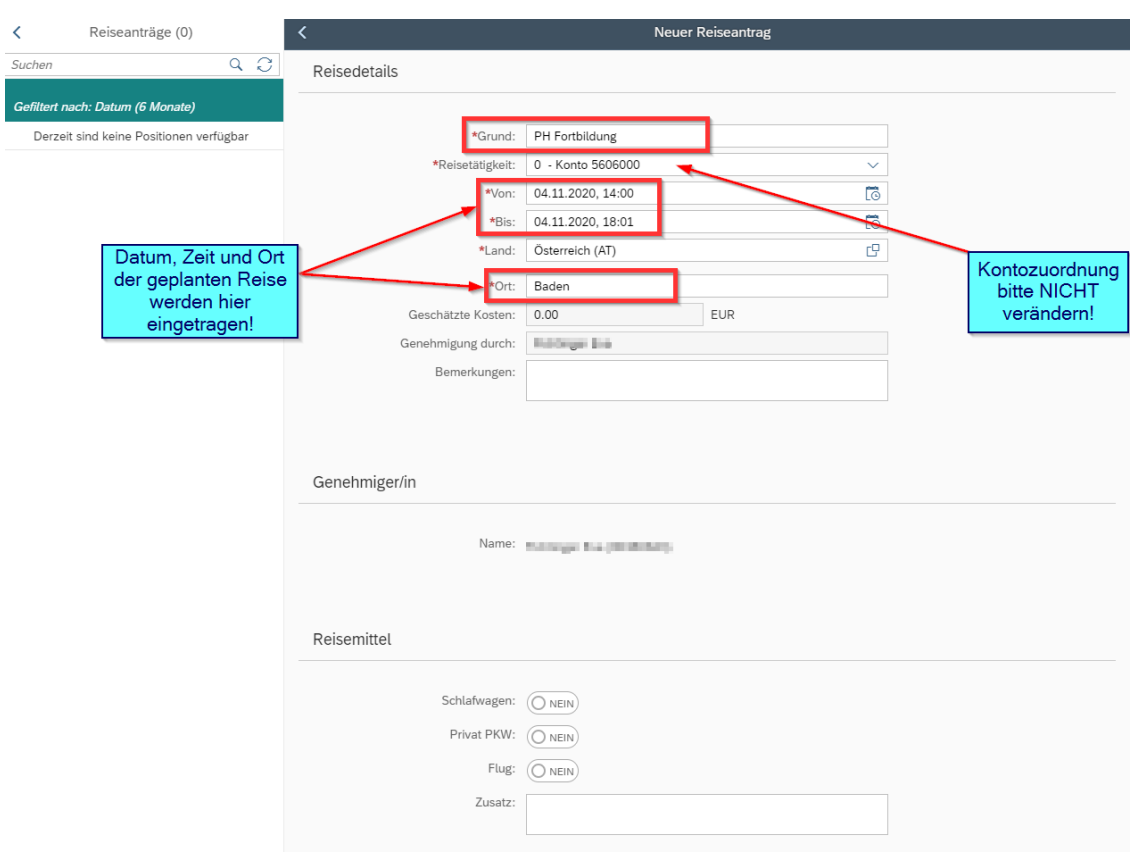

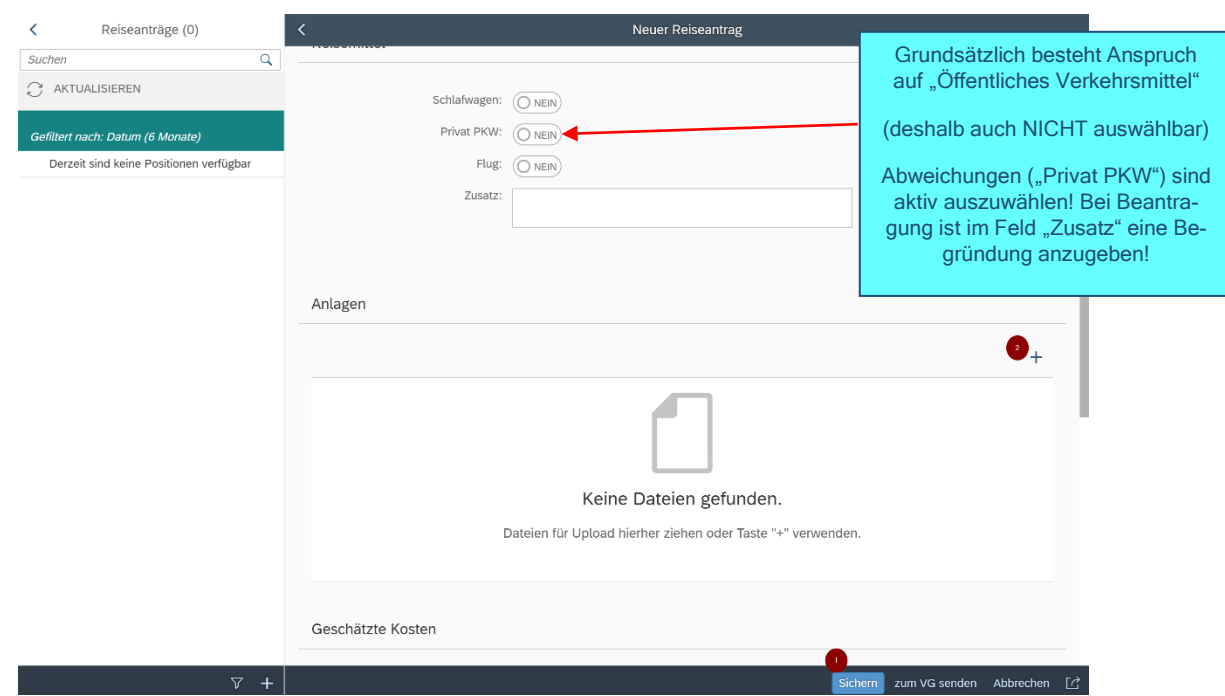

Einladungen bzw. Fixplatzzusagen sind hier hochzuladen **(vorher "Sichern"!)** Es sind ausschließlich PDF- Vorlagen zulässig!

# **Die IT-BetreuerInnen Niederösterreichs**

## *it.noeschule.at*

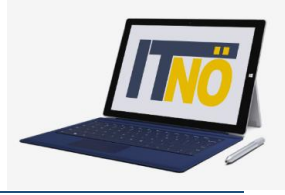

#### **Geschätzte Kosten:**

Bitte nichts ausfüllen! Felder werden vom Direktor und der BD nicht ausgewertet!

#### **Vorschüsse:**

Sind an der BD nicht möglich! Keine Eingabe!

#### **Kostenzuordnung:**

Ist voreingestellt – diese Felder NICHT verändern!

### **Abschluss des Reiseantrages:**

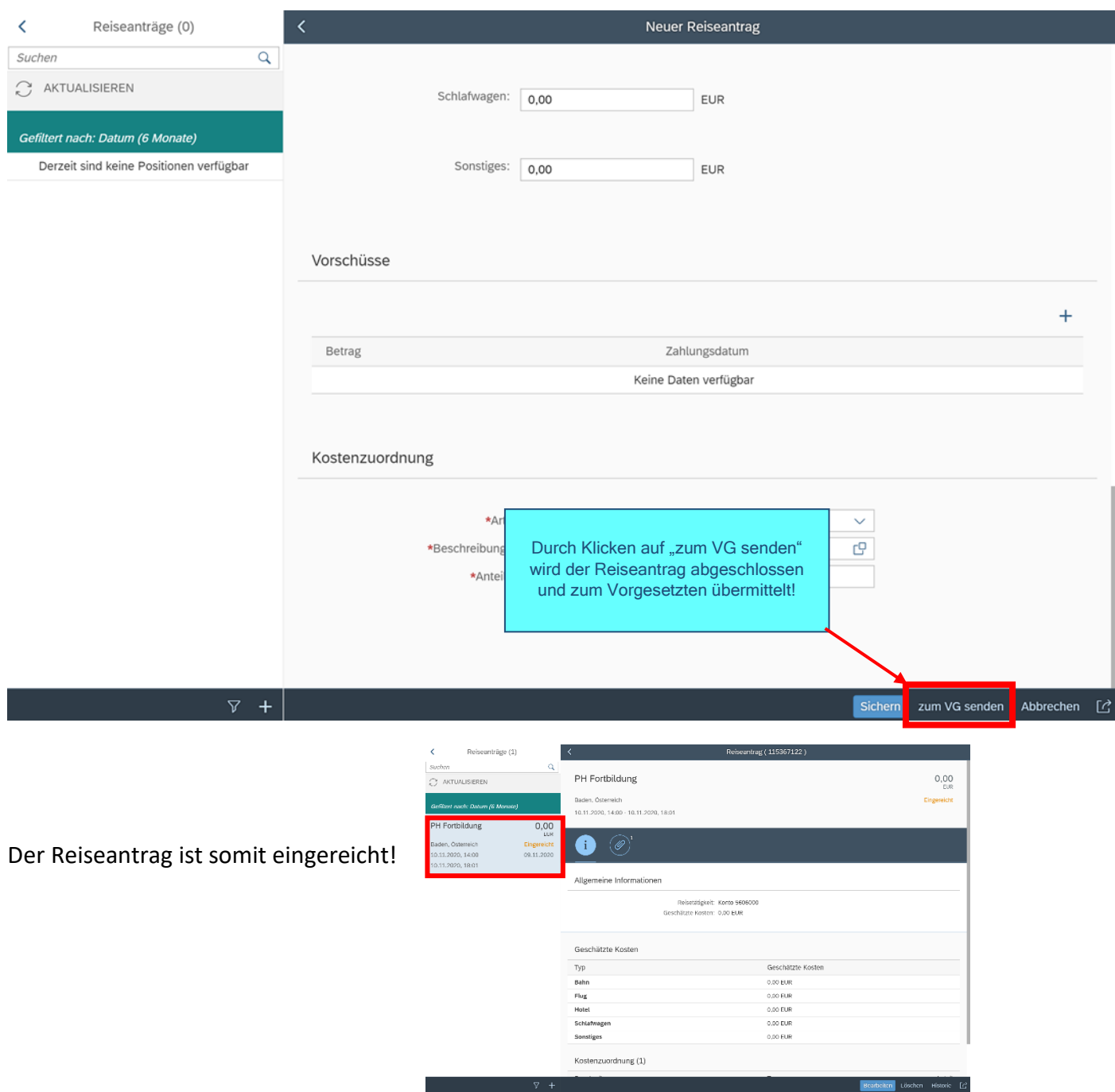